## Stručný manuál Arcade

Děkujeme za zájem o Arkádový automat! V této příručce se budeme

se pokusíme co nejlépe vysvětlit základy ovládání a nastavení přístroje.

Po spuštění stroje se vždy otevře tato obrazovka. Uvidíte - zobrazí se seznam 3000 her.

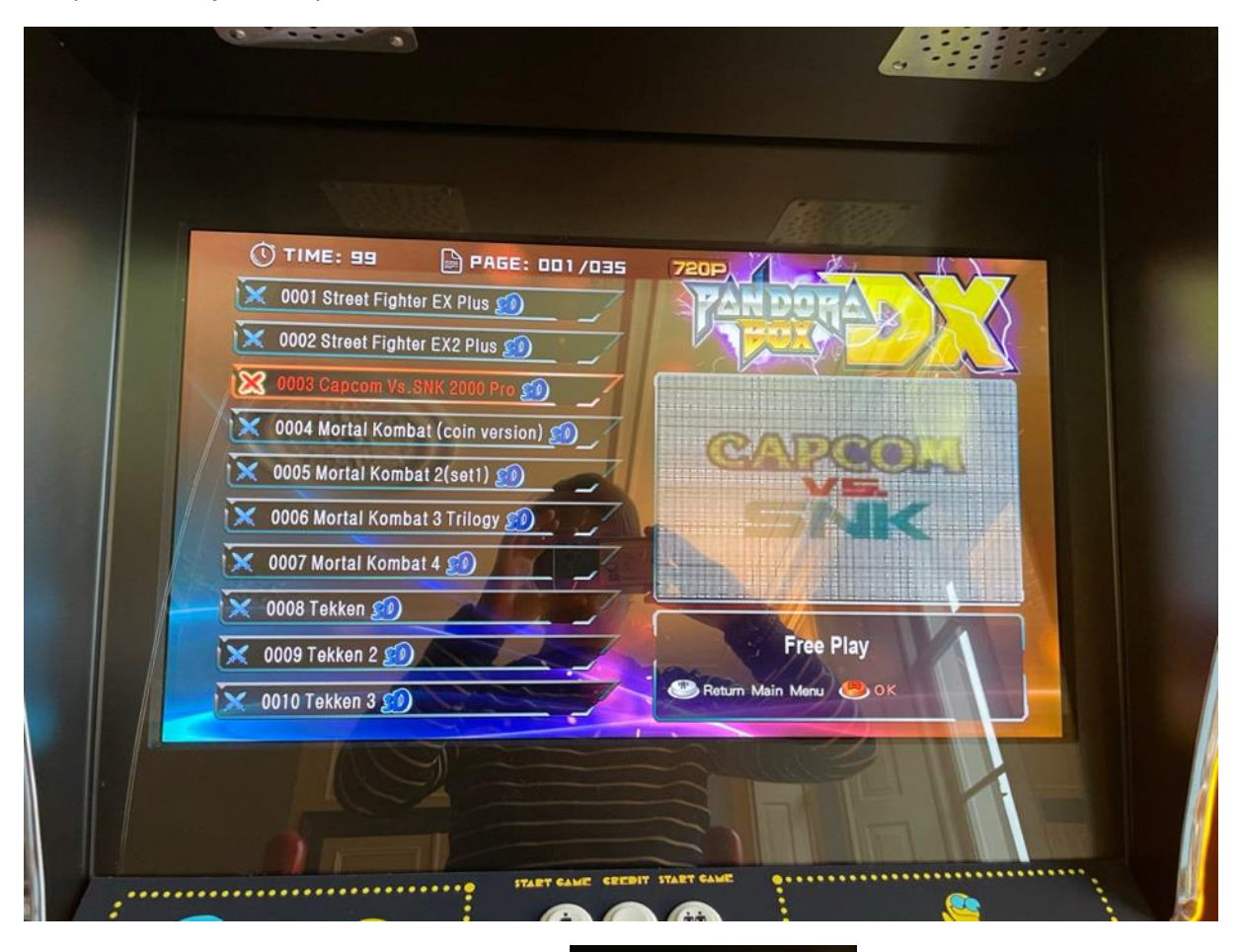

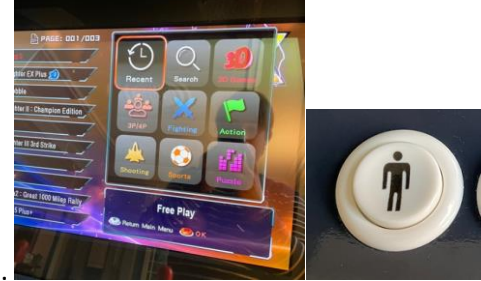

Bílým tlačítkem si namačkáte kredity pro hru .

Levým joistickem vyberete hru , pohybem doprava skáčete co 10 her …

Volba hry – start tlačítko s jedním panáčkem

Pomoc/ Help – tlačítka modré až k červeným vpravo , fungují jako anglická abeceda

Modrým tlačítkem , první zleva spustíme hru , joystickem vybereme možnosti

Vypnutí , ukončení hry . – dlouhým stiskem bílého tlačítka

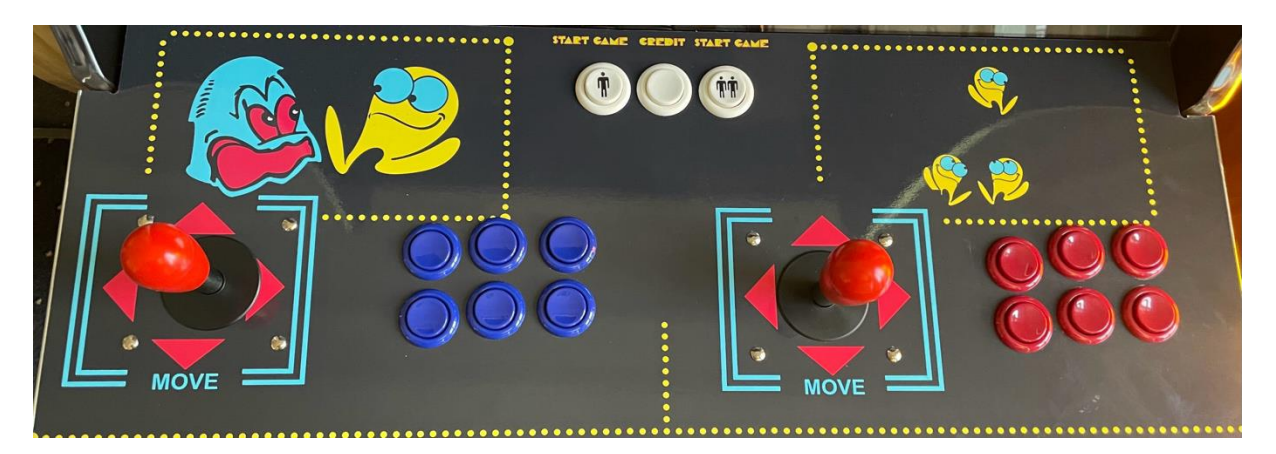

Joystick 1 Tlačítka hráče 1 Joystick 2 Tlačítka hráče 2

Poznámka: V minulosti byly hry vyráběny tak, že po určité době bylo nutné vložit minci, abyste mohli pokračovat ve hře. Chcete-li to simulovat, použijte prostřední tlačítko (kredit) mezi tlačítky

Tlačítka hráče 1 a hráče 2

Pokud chcete hru během hraní pozastavit nebo ukončit, musíte.

Podržte tlačítko 1 osoby po dobu 3 sekund.

Nad hrou se zobrazí obrazovka, na které můžete

zavřít nebo uložit hru.

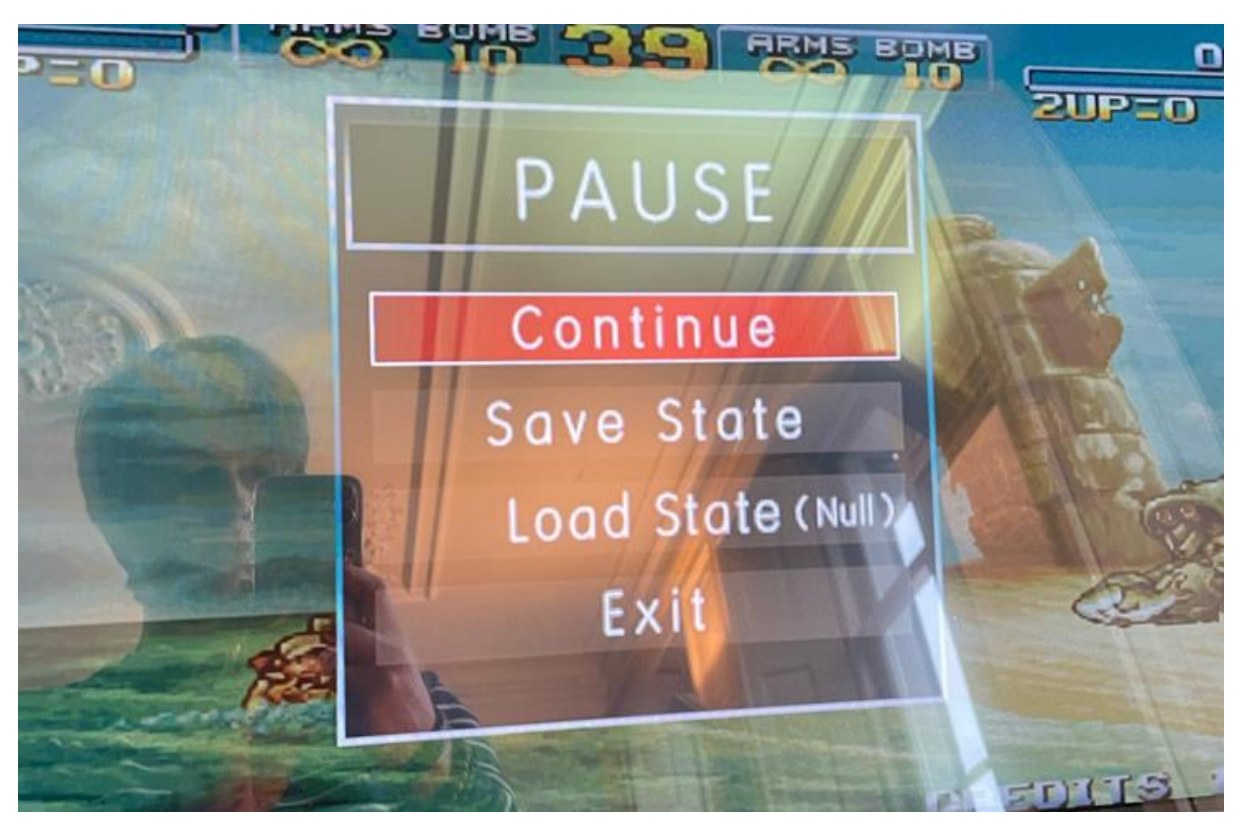

Pokročilé funkce

Pokud otevřete dveře zepředu, uvidíte 2 věci.

1. Stereo hracího automatu

## 2. Počítač

Na zadní straně počítače se nachází tlačítko, jehož stisknutím vstoupíte do systému.

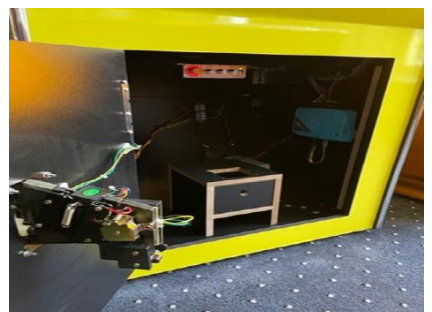

konfiguraci počítače.

\*Hráčský automat lze také upravit podle vlastních představ.

Upozorňujeme, že závady způsobené úpravami softwaru počítače nebudou hrazeny.

Pak se zobrazí tato obrazovka

Chcete změnit nastavení tak, aby

nastavení tak, aby byl v režimu volné hry nebo na mince.

je nejlepší přejít do systému

Konfigurace. Tam můžete změnit vše

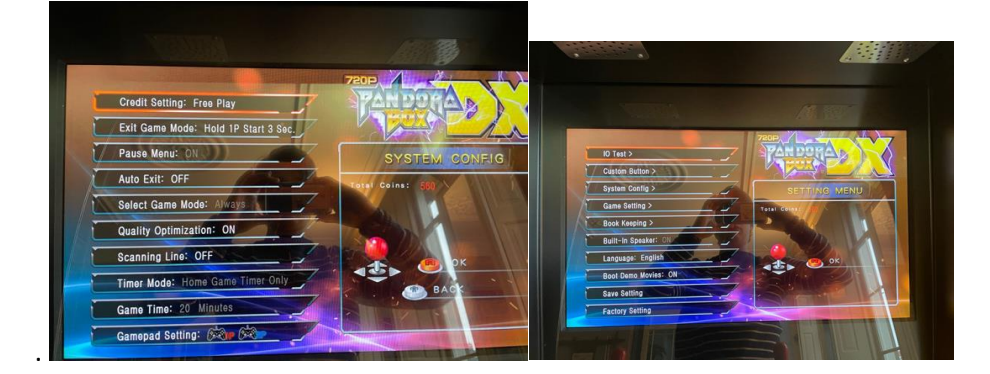

Video návody najdete na [www.ikulecnik.cz](http://www.ikulecnik.cz/) / Arcade games Retro

Automat obsahuje 3000 her , všechny známé , populární od 60- tých let . Níže pár tipů

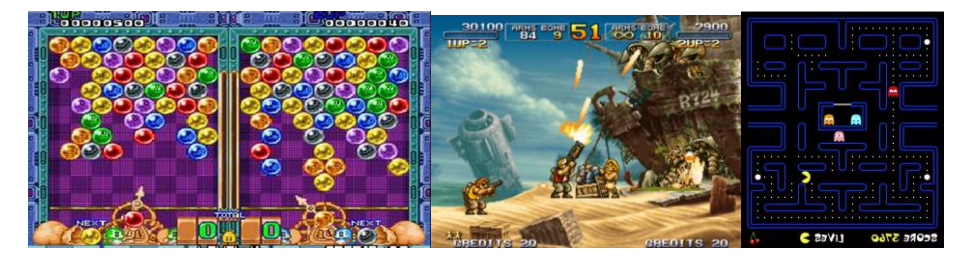

puzzle bobble Metal Slug 3 Pacman atd … dalších 2 998 her